### 2378346 - Errors when preparing Add-On Installations / Upgrades in Add-On Installation Tool (SAINT) Version 0063

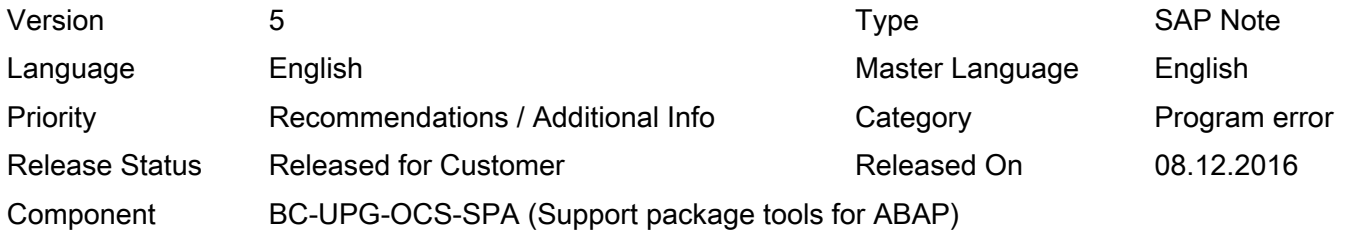

Please find the original document at <https://launchpad.support.sap.com/#/notes/2378346>

#### Symptom

You have installed the SPAM/SAINT Version 0063 and wants to perform an Add-On installation or upgrade with the Add-On Installation Tool (transaction SAINT). The preparation of the installation queue fails and an information dialog informs that installed component versions are not valid for the system constellation after the installation process.

#### Other Terms

SAINT, Add-On Installation, Add-On Upgrade, SAP\_AP, BP-ERP

#### Reason and Prerequisites

As of Version 0063 the Add-On Installation Tool (SAINT) contains a new check, which checks the installed component versions, whether they are still valid for the desired target component vector or not. This check was introduced to ensure the consistency of SAP systems with regard to the installed software component versions. A similar check exists already for a long time in the Software Update Manager (SUM). Unfortunately, real SAP systems may contains several inconsistencies, which originated in the past and were lying dormant in the system until now. Such inconsistencies may cause, that the check fails for software component versions, which are in fact still valid for the target constellation after the update process. This SAP note explains some of the occured error situations and describes solutions for them.

### Solution

Up to now, we saw the following error situations:

- The check aborts with the error message "No PAT07 entries for package ...".
	- The check is trying to check the installation / upgrade package, mentioned in the message, but there are no package attributes existing in the system anymore. This is an inconsistency, which can be solved be performing an attribute upload via the menu entry "Utilities" -> "Reload package attributes". As an alternative, this SAP note contains a correction instruction, with which the check handles this situation automatically. Apply the note correction with the note assistant.
- If the maintenance certificate for the system is outdated, the check may fail with the error message "Could not determine EPS parcel for Support Package ...". The check mistakenly checks the maintenance certificate validity also for the already installed component versions. Please apply the attached note correction with the note assistant to correct this behaviour.

#### 2017-01-30 Page 2/3

It may happen that Best Practice add-ons (e.g. BP-ERP) are installed in the system and appears as not valid anymore. This is a false negative check result. In order to resolve this, please apply the attached note correction with the note assistant.

Update - note Version 2: The additional correction covers more Best Practice add-ons.

In most cases a failing check is correct, because software component versions were initially not attributed as valid for the desired target system constellation. But in the meantime, it was proven that the component version is compatible with it, which was documented in updated attributes and import preconditions of the installation and upgrade packages of this component version. These attribute updates were delivered with an Attribute Change Package (ACP), which is missing in your system. Check whether such an ACP exist and load it from the Service Marketplace into your system (for details about ACPs please see SAP note 1119856).

Note: If you plan the add-on installation / upgrade in the Maintenance Optimizer or Maintenance Planner, you get all needed ACPs automatically, because the planning process performs similar checks as SAINT or SUM and puts all necessary ACPs into the download basket.

- Update note version 3 + 4: The check fails for a software component version and the log shows, that this happens because a previous version of the same software component is taken into account. This behaviour is wrong and is fixed with the attached note correction. Apply it with the note assistant.
- Update note version 5: If a software component has taken over a predecessor software component, the check may fail, because this predecessor component is checked by mistake. This wrong check is fixed with the attached correction instruction. Apply it with the note assistant.

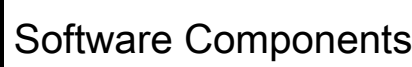

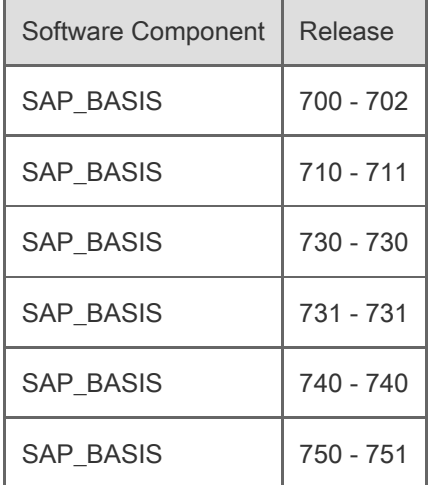

### Correction Instructions

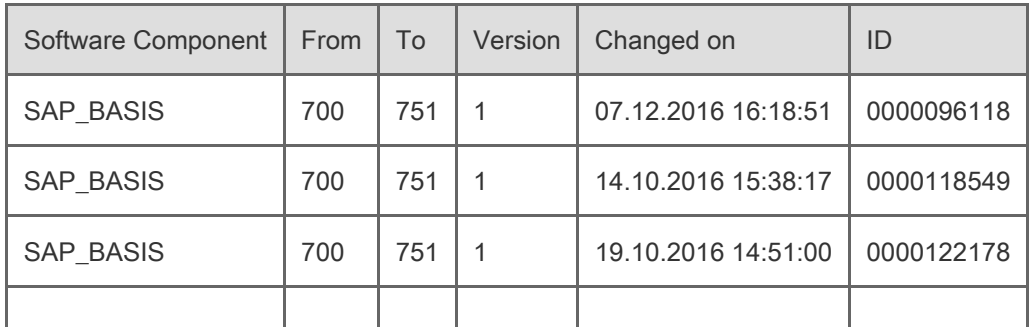

© 2017 SAP SE or an SAP affiliate company. All rights reserved

## Other Components

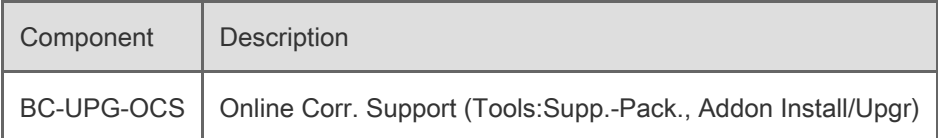

# **Prerequisites**

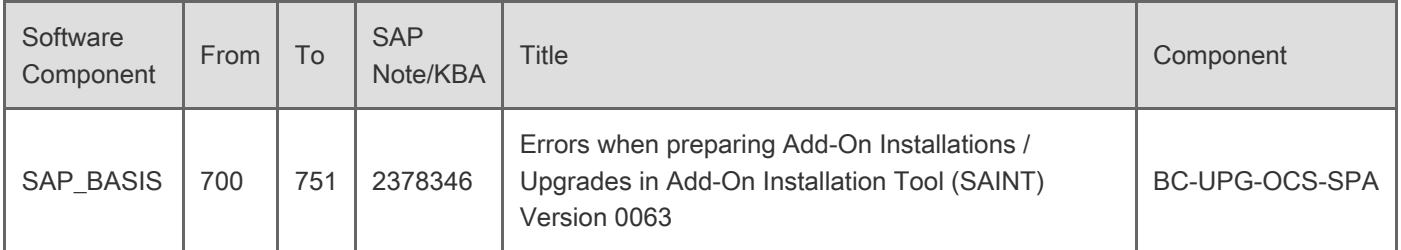

[Terms of use](https://support.sap.com/support-programs-services/about/terms-of-use.html) | [Copyright](http://www.sap.com/corporate-en/about/legal/copyright/index.html) | [Trademark](http://www.sap.com/corporate-en/about/legal/copyright/index.html#trademark) | [Legal Disclosure](http://www.sap.com/corporate-en/about/legal/impressum.html) | [Privacy](http://www.sap.com/corporate-en/about/legal/privacy.html)